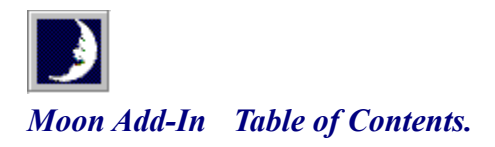

*As when the moon, refulgent lamp of night, Oer heavens clear azure spreads her sacred light, When not a breath disturbs the deep serene, And not a cloud oercasts the solemn scene;*

*- Homer, Iliad. Bk. viii. (Popes trans.)*

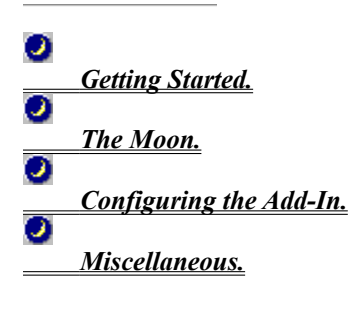

**O** Expand All **O** 

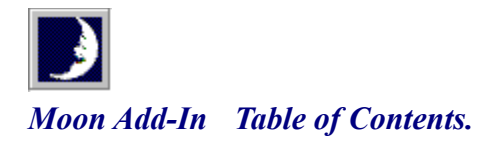

*As when the moon, refulgent lamp of night, Oer heavens clear azure spreads her sacred light, When not a breath disturbs the deep serene, And not a cloud oercasts the solemn scene;*

*- Homer, Iliad. Bk. viii. (Popes trans.)*

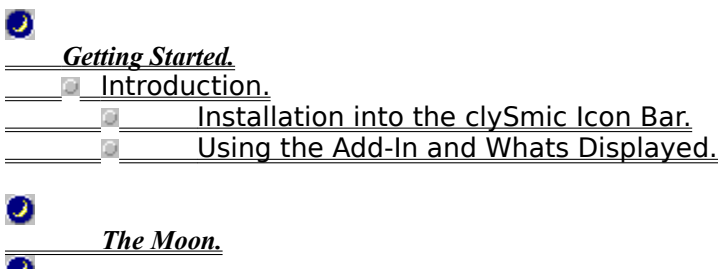

 *Configuring the Add-In.*  $\bullet$ 

*Miscellaneous.*

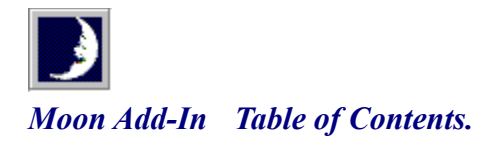

*As when the moon, refulgent lamp of night, Oer heavens clear azure spreads her sacred light, When not a breath disturbs the deep serene, And not a cloud oercasts the solemn scene;*

*- Homer, Iliad. Bk. viii. (Popes trans.)*

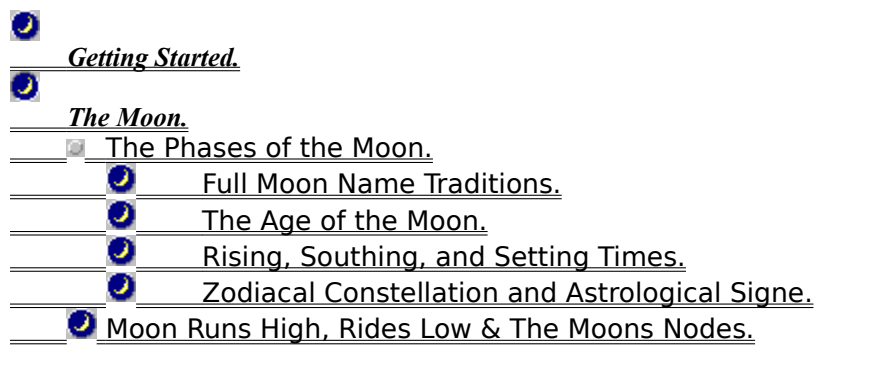

 *Configuring the Add-In.*  $\bullet$ 

*Miscellaneous.*

# *Moon Add-In Table of Contents.*

*As when the moon, refulgent lamp of night, Oer heavens clear azure spreads her sacred light, When not a breath disturbs the deep serene, And not a cloud oercasts the solemn scene;*

*- Homer, Iliad. Bk. viii. (Popes trans.)*

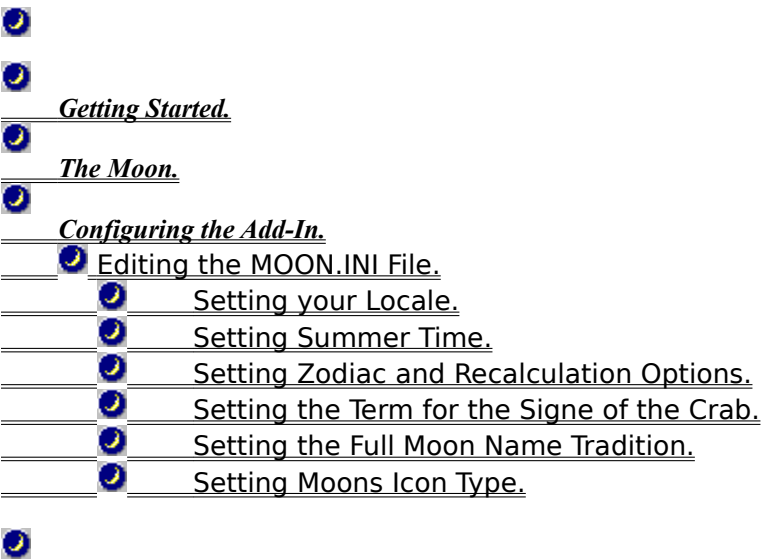

*Miscellaneous.*

 $\bullet$ 

# *Moon Add-In Table of Contents.*

*As when the moon, refulgent lamp of night, Oer heavens clear azure spreads her sacred light, When not a breath disturbs the deep serene, And not a cloud oercasts the solemn scene;*

*- Homer, Iliad. Bk. viii. (Popes trans.)*

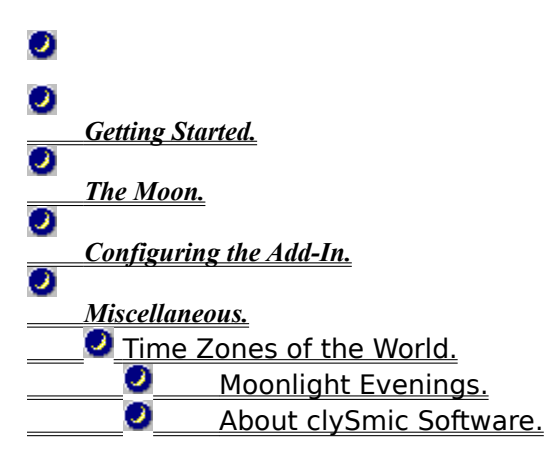

# $\bullet$

# *Moon Add-In Table of Contents.*

*As when the moon, refulgent lamp of night, Oer heavens clear azure spreads her sacred light, When not a breath disturbs the deep serene, And not a cloud oercasts the solemn scene;*

*- Homer, Iliad. Bk. viii. (Popes trans.)*

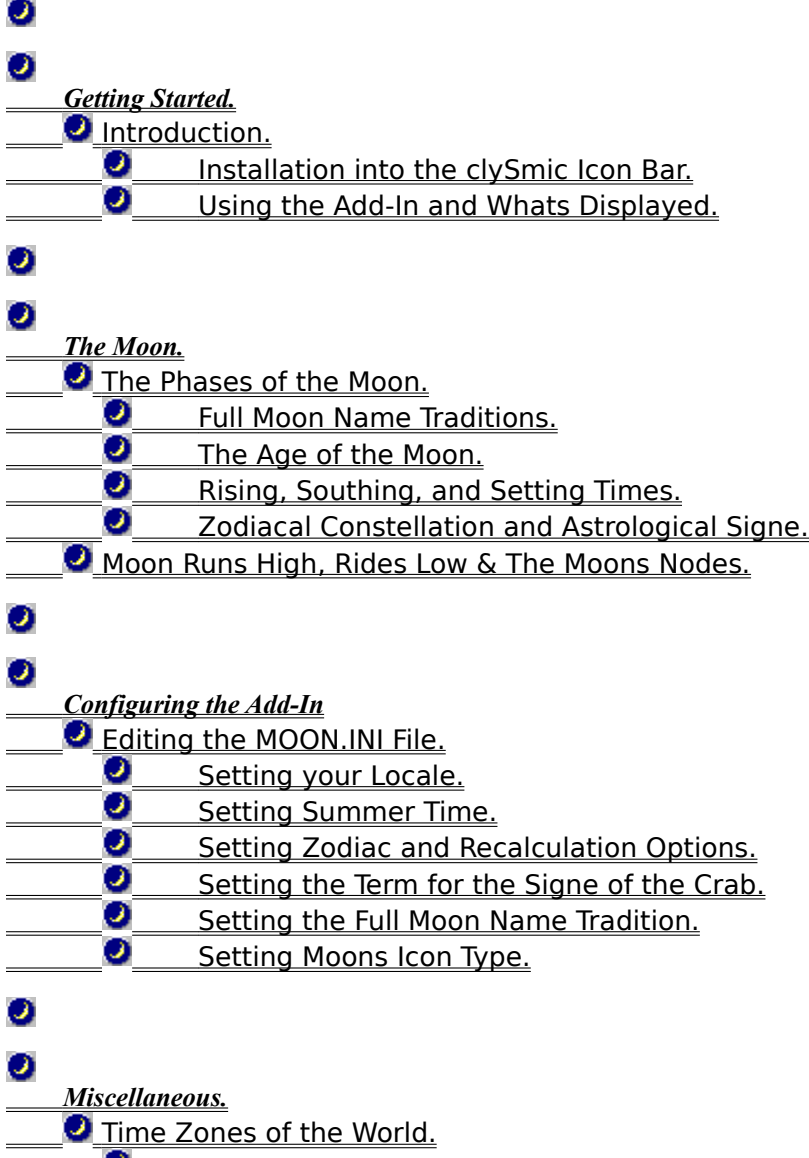

**O** Moonlight Evenings.<br> **O** About clySmic Softw

About clySmic Software.

 $\bullet$ 

# *Moon Add-In for the clySmic Icon Bar.*

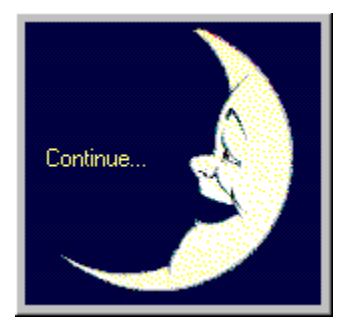

*Version 2.20,*

*Program and Documentation are Copyright 1993-1995 by clySmic Software. All rights reserved.*

### *Introduction.*

 *. . . her face and countenance every day We changed see and sundry formes partake, Now hornd, now round, now bright, now browne and gray; So that as changefull as the Moone men use to say.*

*- Edmund Spensers Faerie Queene.*

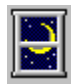

For thousands of years, people have observed, been fascinated by, and even worshipped the moon. Helping to bring the art of the lunar almanack into the information age, clySmic Software presents the Moon Add-In for the clySmic Icon Bar. The Moon Add-In displays the moons phase; rising, southing, and setting; its constellation and signe; and other information.

The Moon Add-In requires the *clySmic Icon Bar (Clysbar) Version 2.20*, running under Windows 3.1x, or Windows 95, beta 2. The Moon Add-In consists of the Add-In DLL itself (MOON.CLB), this help file (MOON.HLP), and a default initialization file (MOON.INI).

# $\bullet$ *Installation into the clySmic Icon Bar.*

The Clysbar Install program copies the Moon Add-In into the same directory as Clysbar. Note that this is an Install option: check the **Install Moon Phase Add-In** box to install it.

To add the Moon Add-In to the Icon Bar, select **MOON.CLB** in the File Manager and drag and drop it onto the clySmic Button. This installs Moon at the bottom of the current bar. To move the Add-Ins position in the bar, go to the Clysbar Configurator and cut and paste the Moon Add-In entry.

### *Using the Add-In and Whats Displayed.*

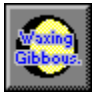

The moons phase is displayed via the icon shown on the Add-Ins button. In addition, text can be superimposed over or next to the icon to give more information. You control this by clicking on the Add-In. Click on the **lower half** of the button to page forward through the different pieces of information; click on the **upper half** of the button to page backward. The information shown below is in page order, just keep clicking to move through the list. The Moon Add-In remembers which page you were on last, and starts up at that page next time.

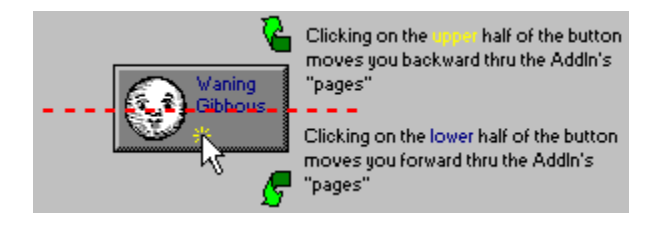

#### *The Pages.*

No text - just the moons phase icon (see The Phases of the Moon). All the pages below have this icon *plus* the listed information

The name of the moons **phase** (see The Phases of the Moon)

The **age** of the moon (see The Age of the Moon)

The next three pages are the moons **rising, southing, and setting** times (see The Moons Rising, Southing, and Setting) in the order in which they occur during the day

The astronomical **constellation** the moon is currently in (see The Moons Zodiacal Constellation and Astrological Signe) and its sigil, or symbol

The astrological **signe** the moon is currently in (see The Moons Zodiacal Constellation and Astrological Signe) and its sigil, or symbol

Either the longitude of the moons **ascending node**, or the legends Runs High, On Equator, or Rides Low. (see Runs High, Rides Low, & the Moons Nodes)

The date

The day of the week and date

# *The Phases of the Moon.*

Click on a hotspot  $f(x)$  for more information about that phase.

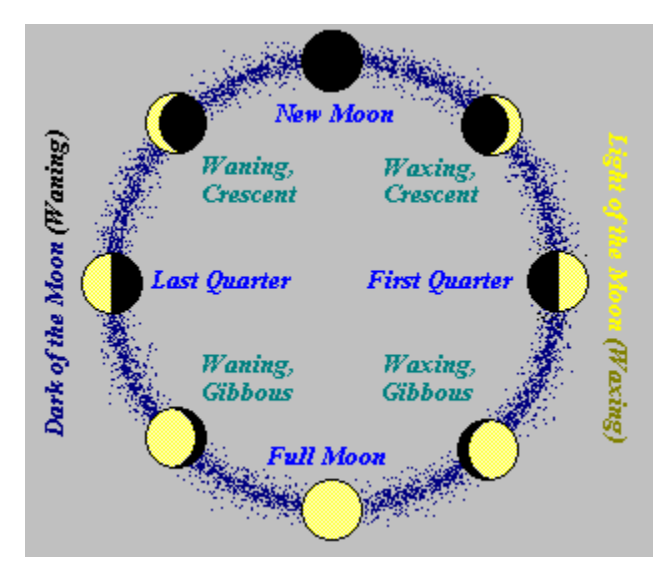

# *New Moon.*

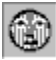

The New Moon and the sun rise and set together, therefore the new moon cannot be seen. What is commonly referred to as the New Moon is really the first day one can see the Waxing Crescent moon.

# *Waxing, Crescent.*

The Waxing Crescent moon is seen as a sliver in the western evening sky, and sets after sunset in the early evening The Waxing Crescent moon is seen as a sliver in the western evening sky, and sets after sunset in the earl hours.

# *First Quarter.*

The First Quarter moons right half is illuminated; it is seen in the south at sunset, and sets around midnight.

# *Waxing, Gibbous.*

 $\circledS$ 

The Waxing, Gibbous moon is between First Quarter and Full, with a bulge on the left side. It rises in the afternoon and sets after midnight.

# *Full Moon.*

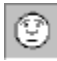

The Full Moon, doubly round, rises about sunset, is seen all night, and sets about sunrise. It is said to be at opposition to the sun.

# *Waning, Gibbous.*

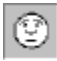

The Waning, Gibbous moon is between Full and Last Quarter, with a bulge on the right side. It rises in the early evening and sets after sunrise the next day.

# *Last Quarter.*

The Last Quarter moons left half is illuminated; it rises about midnight and sets about noon the next day.

# *Waning, Crescent.*

The Waning Crescent moon rises in the early morning hours and is seen as a sliver preceding the sun in the dawn sky.

# *Waxing Moon (the Light of the Moon).*

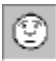

This is the half of the moons monthly cycle where its orb grows larger, and it is seen in the early evenings. It runs from the New moon until the Full.

# *Waning Moon (the Dark of the Moon).*

This is the half of the moons monthly cycle where its orb grows smaller, and it is seen in the late evenings and early mornings. This is also called the dark of the moon, or the old moon. It runs from the Full to the New moon.

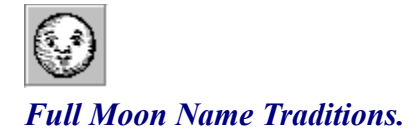

*Then is made full the circle of her light, And as she grows, her beams more bright and bright Are poured from Heaven, where she is hovering then, A wonder and a sign to mortal men.*

*- Homers Hymn to the Moon, trans. by Shelley.*

 $\omega$ 

Since antiquity, full moons have had names reflecting the time of year of that particular full moon. The Moon Add-In displays this name at the time of the full moon, randomly selected from the list for that month (see below). You may choose which tradition is used.

#### *Native American Full Moon Names.*

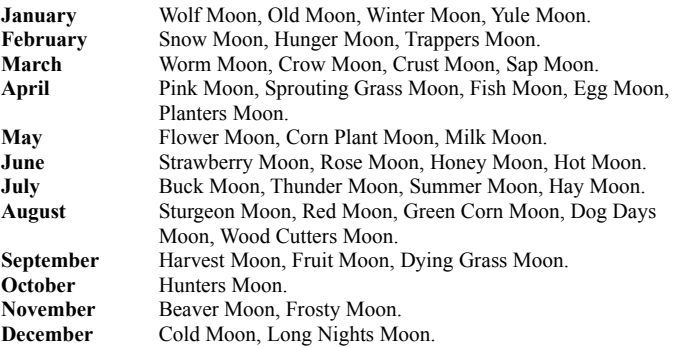

 $\omega$ 

#### *Mediaeval English Full Moon Names.*

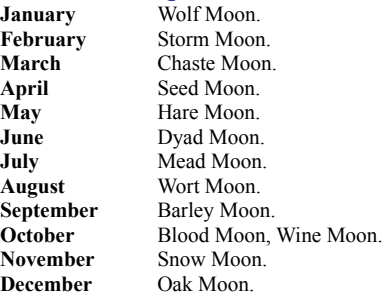

#### Editing the MOON.INI File

# *The Age of the Moon.*

 *. . . her monthly round Still ending, still renewing, through mid-heaven, With borrowd light her countenance triform Hence fills and empties to enlighten th earth, And in her pale dominion checks the night.*

*- Milton, Paradise Lost, Bk. iii.*

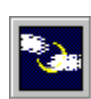

o

This is the number of days since the last new moon. The New Moon is 0 days old, the First Quarter about 7 days, the Full about 14 or 15 days old, Last Quarter about 22 days, and the last day of the lunar month is about 29 days.

### *The Moons Rising, Southing, & Setting.*

*Doth the moon shine that night we play our play? A calendar, a calendar! Look in the almanac; find out moonshine, find out moonshine.*

*- Shakespeare (Midsummer Nights Dream, III, i).*

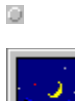

The Moon Add-In shows when the moon rises, when it souths, and when it sets.

The buttons are displayed in ascending time order, so if the moon souths first that day, the first button will have, e.g. **Souths: 4:12 mo.**, the second button will have the time of moonset (**Sets: 9:45 mo.**), and the third the time of moonrise (**Rises: 10:11 ev.**). It all depends on the order of the events for that day. Note that some days an event is missing, if the moon rose the previous day, it may just south and set today.

**mo.** stands for morning, and is the old-fashioned, almanack way of saying AM. The equivalent to PM is **ev.** which stands for evening.

### *The Moons Zodiacal Constellation and Astrological Signe.*

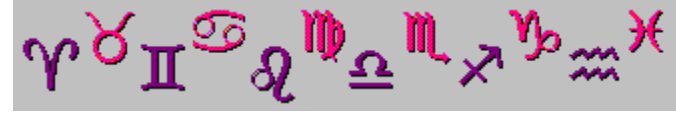

*Silence was pleased : now glowed the firmament With living sapphires; Hesperus, that led The starry host, rode brightest till the Moon, Rising in clouded majesty, at length Apparent queen, unveiled her peerless light, And oer the dark her silver mantle threw.*

*- from Miltons Evening.*

Ú

The moon is always somewhere in the Zodiac, but due to precession of the equinoxes, authorities differ on where. The **tropical zodiac**, used by astrologers, uses the familiar twelve signes, the first being Aries. When the moon is in the signe of Aries, it is in the place where the stars of Aries were during Ptolemys time, 2000 years ago. The actual constellation of Aries has shifted in the last 2000 years and is one full signe off from the tropical signe.

The **sidereal zodiac**, used by astronomers and some astrologers, refers to the actual constellation that the moon is in, as seen in the sky in the twentieth century. So when we say the moon is in the constellation of Aries, it is actually visible in the stars of Aries.

The Moon Add-In uses the term **signe** to refer to the tropical signe, and **constellation** to refer to the sidereal constellation. Both are displayed by the Add-In, along with the sigil, which is the symbol for that signe or constellation, for example  $\partial U$  is displayed for Leo.

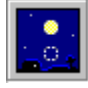

#### *Runs High, Rides Low, and the Moons Nodes.*

*The time of pleasant evenings, when the moon, Riseth companioned by a single star, And rivals een the brilliant summer noon In the clear radiance which she pours afar.*

*- The Ladys Almanack for 1852, London.*

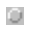

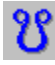

Runs High, Rides Low and On Equator refer to how high the moon is in the sky that day. The moon is always highest *for that day*, when it souths, but its height above the southern horizon at southing varies during the month. Its at its highest above the horizon when it souths on a **Runs High** day. Its at its lowest on a **Rides Low** day, which occurs about two weeks later. **On Equator** (on the celestial equator, to be precise) is about halfway between these extremes and occurs twice during the month. This is caused by the interaction of the moons phases and the seasons. The mid-summer full moon is always low in the sky, whereas the mid-winter full moon is nearly overhead (for the Northern hemisphere).

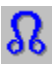

The position of the moons ascending node is given in degrees if there is no Runs High/Rides Low/On Equator information for that day.

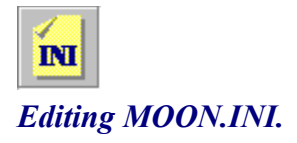

*The silver Moon oer briny seas presides, And heaves huge ocean with alternate tides.*

*- Lucans Pharsalia (Rowes trans.)*

o

In order to produce correct times and dates, the Moon Add-In needs to know your latitude, longitude, and time zone. There are also other customizing settings that can be changed in MOON.INI. To edit the INI file, go to the Clysbar Configurator and double-click on the Moon Add-In entry. This will allow you to edit the Moon Add-Ins INI file. Select each topic below to configure the Moon Add-In:

o

Setting your Locale. Setting Summer Time (Daylight Savings Time). Setting the Term for the Signe of the Crab. Setting the Full Moon Name Tradition. Setting Moons Icon Type.

Note: Do *not* edit *VisMode*, it is maintained by Moon to remember the last information you were displaying.

### *Example MOON.INI for Albany, NY, United States;*

[Location] Latitude=42 39 0 Longitude=73 45 0

```
[Time]
Zone=-5
UseDaylightSavings=Yes
```
[Style] CancerTerm=Crabba FullMoonNames=Old English IconType=Literal DoDegrees=0 VisMode=miPhaseNm

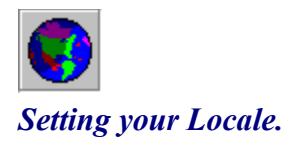

In order to produce correct times and dates, the Moon Add-In needs to know your latitude, longitude, and time zone. *Latitude* and *Longitude* are both entered as degrees minutes seconds, with a space separating each (DD MM SS). You will need to look up your location in an atlas or almanack. West longitude is *positive*, East longitude is *negative,* thus 45 degrees 15 minutes 0 seconds East longitude would be written as -45 15 0.

The *Zone* is your time zone - which is the number of hours *West* of Greenwich Mean Time your time zone is located. Locales *East* of Greenwich use negative numbers to express their zone.

Time Zones of the World. Example MOON.INI File

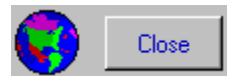

**Hours West**

**of GMT. Time Zone. Example Locations.** Dublin, Edinburgh, London, Casablanca, Monrovia, Iceland

#### **Atlantic Ocean.**

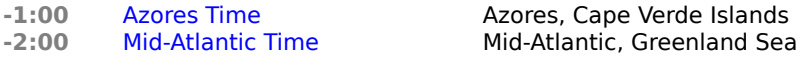

#### **North and South America.**

**-3:00** South American Eastern Time Argentina, Eastern Brazil, Buenos Aires, Rio de Janeiro **-3:30** Newfoundland Time **Newfoundland**<br> **-4:00** Atlantic Time **-4:00** Atlantic Time **-4:00** South American Western Time Caracas, La Paz -5:00 U.S. Eastern Time New York **-5:00** South American Pacific Time Bogota, Lima **-6:00** U.S. Central Time Chicago, Saskatchewan **-6:00** Mexico Time Mexico City, Tegucigalpa<br>-7:00 U.S. Mountain Time Denver **-7:00** U.S. Mountain Time<br>**-8:00** U.S. Pacific Time Los Angeles, Tijuana

#### **Pacific Ocean.**

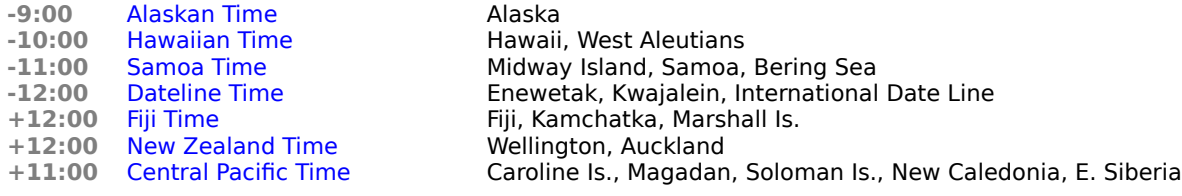

Adelaide, Darwin

**Hobart** 

**Perth** 

Brisbane, Melbourne, Sydney

Hong Kong, Singapore, Taipei Beijing, Chongqing, Urumqi

Guam, Port Moresby, Vladivostok

**+9:00** Tokyo Time Japan, Korea, Central Siberia, Tokyo, Osaka, Seoul, Yakutsk

Bangkok, Western Indonesia, Jakarta, Singapore

#### **Australia and East Asia.**

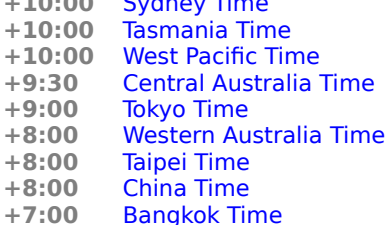

#### **Asia and India.**

**+6:00** Central Asia Time Alma Ata, Dhaka, Omsk, Bhutan **+5:00** West Asia Time Maldives, Islamabad, Karachi, Sverdlovsk, Tashkent Bombay, Calcutta, Madras, New Delhi, Columbo **+4:30** Afghanistan Time Kabul

#### **Near East, Europe and Africa.**

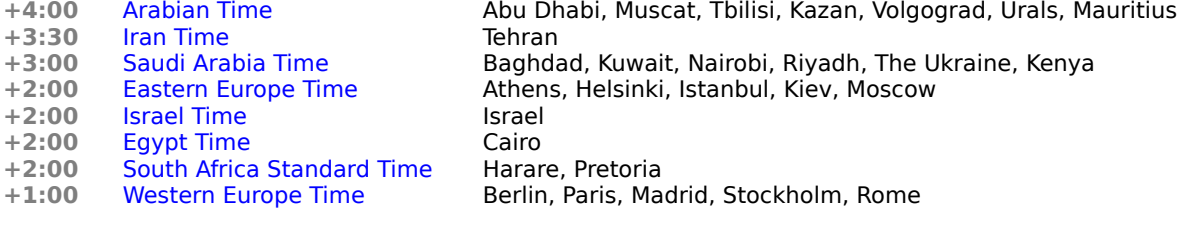

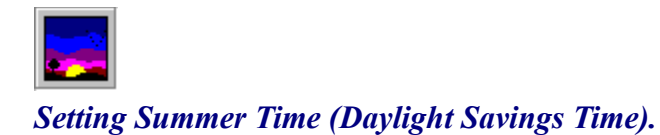

Set *UseDaylightSavings* to tell the Moon Add-In whether your locality uses Summer Time (aka Daylight Savings Time) during the Summer.

You do *not* need to reset this during the course of the year. Moon knows when Summer Time is in effect (the United States dates are used for this: Daylight Savings Time begins the first Sunday in April and ends the Last Sunday in October). This option can be set to No for those places that do not use Summer Time.

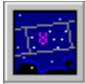

### *Setting Zodiac and Recalculation Options.*

If you put *DoDegrees=1* into the [Style] section of MOON.INI, the degrees within the signe/constellation will also be displayed. This shows you how far the moon is within a signe/constellation.

The Moon Add-In normally recalculates its data every hour. You can force it to recalculate every *minute* by placing *FastCalc=1* in the [Time] section of MOON.INI. This is *not* normally needed, and is included so you can watch the degrees within signe/constellation change (see above).

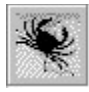

# *Setting the Term for the Sign of the Crab.*

The *CancerTerm*, that is, the term used to display the constellation and signe of the Crab, can be one of the following:

O

*Cancer the original Latin term for the sign of the Crab. Moonsign a modern term, based on the fact that the sign of the Crab is astrologically ruled by the moon. Crabba the Saxon name for the sign of the Crab, circa the 10th century, CE.*

### $\circ$ *Setting the Full Moon Name Tradition.*

You may select the tradition of the full moon names: either American Indian/Native American (*FullMoonNames=Indian*), or Mediaeval English (*FullMoonNames=Old English*).

Full Moon Name Traditions Example MOON.INI File

# *Setting Moons Icon Type.*

*IconType* can be **Literal**, which gives realistic phase icons that look like the moon itself, or **Almanack1**, or **Almanack2** which yield old-fashioned almanack/calendar-style moon faces.

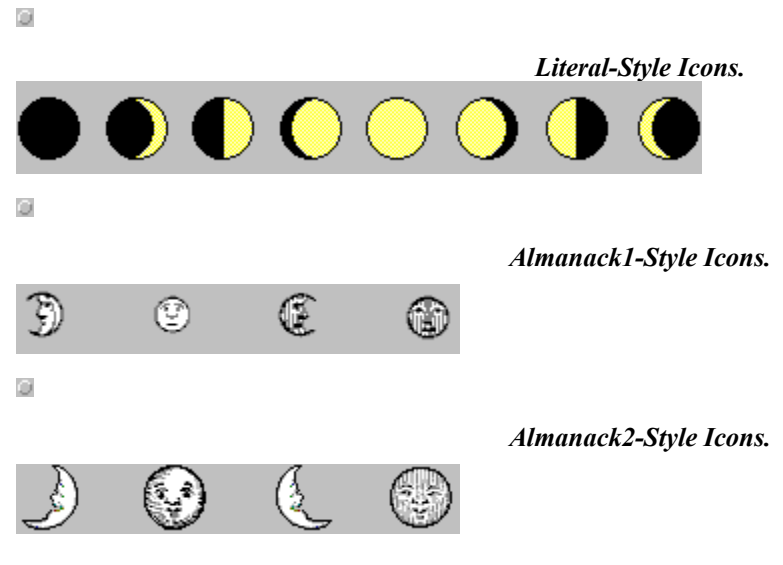

Example MOON.INI File

# *M O O N L I G H T E V E N I N G S.*

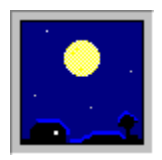

 $\omega$ 

Persons who desire to ascertain when the Moon will shine well, for the purposes of EVENING EXCURSION PARTIES, PIC-NICS, &c., may consider the evenings favorable for those purposes for *three days before Full Moon*, and for *four days after Full Moon*. The Moons rising *after* the *full* will occur after sunset, and about 50 minutes *later* each evening. The time of rising will be easily seen in the pages of the Almanack. The *best* time, is at the time of *Full Moon*.

*- Farmers Almanac for 1871.*

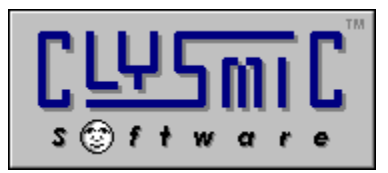

clySmic Software P. O. Box 2421 Empire State Plaza Albany, NY 12220

*e-mail: 76156.164@compuserve.com*

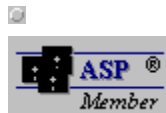

*clySmic Software is a member of the Association of Shareware Professionals*

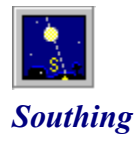

A heavenly body *souths* when it crosses above the South point of the viewer's horizon, halfway between the body's rising and setting. This is also the point at which the body is at its *highest point* above the horizon for that day.

Southing is also called **transiting**, **culminating**, or being **on the meridian** or **in meridian** (the meridian being the imaginary line which runs from the South point on the viewer's horizon, overhead, & to the North point on the horizon).

# *Constellation*

xxxxx

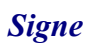

xxxxxxxxxxxxxxx

# *The Zodiac*

*also known as the Beastiary, Our Ladye's Waye, the Girdle of the Sky, Zodiacus, the Monthly Abodes of Apollo, Orbis Signiferus, Circulus Signifier, Signiportant, Orbita Solis, Balteus Stellatus, and Sigillarius.*

 $\omega$ 

 $\circ$ 

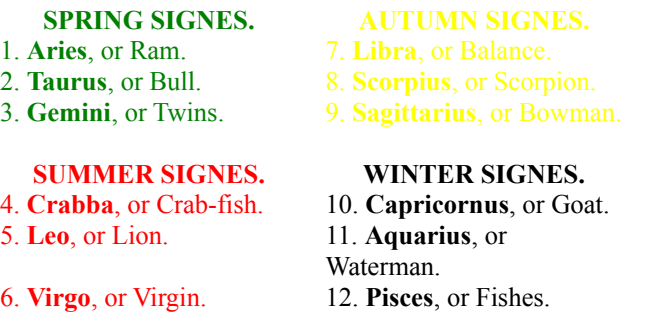

The first six are **Northern Signes**, the second six are **Southern Signes**.

 $\omega$ 

Also displayed by Moon (in the sidereal zodiac) is the constellation of **Ophiuchus**, the Serpent-Holder, which falls between Scorpius and *Sagittarius.*